Муниципальное автономное общеобразовательное учреждение Ханты-Мансийского района «Средняя общеобразовательная школа д. Ярки»

УТВЕРЖДАЮ Директор МАОУ ХМР СОГЛАСОВАНО Заместитель дикректора На педагогическом  $\pi$ о ВР

РАССМОТРЕННО совете

«СОШ д.Ярки»

M / И.В Ковалёва<br>«21» сентября 2023г. Приказ № 413-О

 $\frac{\mathcal{E} \text{far}}{\text{E} \text{pumosa}}$ / И.Ю.  $\langle 21 \rangle$  сентября 2023 г.

Протокол №  $\lambda$ 

От «11» Сентебря 2023 г.

Дополнительная общеобразовательная общеразвивающая

программа «Scratch — для юных программистов»

на 2023-2024 учебный год

 Возраст обучающихся: 8- 14 лет Срок реализации: 1 год Количество часов в год: 144

Автор-составитель: Ахметзянов Роман Маратович педагог дополнительного образования

д. Ярки, 2023г.

#### **Пояснительная записка**

Сегодня компьютер воспринимается детьми как источник разнообразных игр, как посредник в получении готовых рефератов, сочинений и других творческих работ. Необходимо переориентировать сознание школьников по отношению к персональному компьютеру, вовлечь их в увлекательный творческий процесс создания собственных программных продуктов, где компьютер выступает как незаменимый помощник в осуществлении планов и реализации идей.

Среда программирования Scratch позволяет детям создавать собственные анимированные и интерактивные проекты: игры, мультики и другие произведения, которыми можно обмениваться внутри международной среды, которая постепенно формируется в сети Интернет.

Scratch базируется на традициях языка Лого и Лего-Лого. Scratch – объектноориентированная среда, в которой блоки программ собираются из разноцветных кирпичиковкоманд подобно конструированию машин в Лего-конструкторах.

Начальный уровень программирования в среде Scratch настолько прост и доступен, что позволяет легко освоить основные алгоритмические конструкции и научиться создавать элементарные анимированные игры, фильмы, истории и пр.

Одной из важнейших особенностей Scratch как языка программирования является его событийно-ориентированный характер. Это означает, что все объекты взаимодействуют при помощи обмена сообщениями. Такая схема обмена информацией делает Scratch близким к современным объектно-ориентированным языкам и позволяет впоследствии более просто организовать переход к изучению Java, Delphi, C# и др.

Scratch позволяет развивать творческие способности школьников, их логическое мышление, привлекать к активному использованию информационных технологий.

Курс является практико-ориентированным и предполагает групповую и индивидуальную проектную деятельность учащихся. Разделение функций и ролей среди участников проекта может быть основано на следующих принципах:

по функции или роду деятельности (сценарист, художник, программист и т. п.);

по частям проекта (каждый участник выполняет одновременно несколько ролей, разрабатывая свою часть общего проекта).

**Направленность программы:** техническая.

**Актуальность** программы подтверждается его технической направленностью и требованиями социально-образовательной политики государства, и заключается в знакомстве с основами программирования, ориентированных, прежде всего, на формирование алгоритмической культуры и общеучебных навыков работы с информацией.

**Педагогическая целесообразность** данной программы состоит в отражении содержательных линий базового курса информатики на пропедевтическом уровне:

формирование навыков информационно-поисковой деятельности,

формирование алгоритмической культуры,

формирование коммуникативных компетенций в области информационной деятельности,

развитие системного, алгоритмического, операционного и критического мышления,

творческого воображения, подготовка к жизни в информационном обществе (социальная направленность курса).

**Отличительной особенностью** от уже существующих по данному направлению является доступность, адаптированность предлагаемых к изучению материалов для учащихся заявленного возраста (**8 - 14 лет**). Адаптированность можно рассматривать как новый подход к изучению алгоритмических основ информатики и пропедевтики программирования через среду программирования Scratch. Доступность выражается в свободном доступе программы в сети Интернет.

**Адресат программы:** Учащиеся **8 – 14 лет** общеобразовательных учреждений города, владеющих начальными знаниями в области информационных технологий. В этом возрасте учащиеся способны освоить программу по данному направлению, так как начинает активно развивается логическая память, творческое воображение, алгоритмическое, операциональное и критическое мышление, и память. Так же они готовы воспринимать и усваивать новую информацию. Развивается способность к обобщённому и абстрактному мышлению. Присутствует нацеленность на результат и мотивация к дальнейшему обучению. Работа в среде программирования позволяет учащимся создавать значимый для них продукт, исходя из интересов, потребностей и возможностей.

**Срок освоения программы** – Программа рассчитана на 1 года обучения, 36 недель, 9 месяцев, 144 часа.

На занятиях обучаемые получают навыки работы на компьютере по выполнению творческих работ, опыт практической деятельности по созданию мультипликационных проектов, используя возможности среды программирования Scratch.

**Форма обучения -** очная.

**Режим занятий:** 2 раза в неделю по 2 учебных часа, перерыв между занятиями по расписанию образовательного учреждения.

**Цель** данной программы формирование у учащихся навыков создания анимированных проектов средствами среды программирования Scratch.

#### **Задачи программы:**

Обучающие:

сформировать систему базовых знаний по основам алгоритмизации,

научить создавать программы в среде программирования Scratch,

сформировать навыки проектной деятельности, умение пользоваться приобретенными знаниями для решения познавательных и практических задач.

Развивающие:

развивать алгоритмическое, операциональное и критическое мышление,

развивать творческое воображение,

развивать умение понять и принять точку зрения и выбор другого человека,

развивать умение работать в среде программирования Scratch и Интернет со справочной литературой и пр.

Воспитательные:

воспитывать элементы алгоритмической культуры, планирования своей деятельности по созданию проектов,

социальная адаптация младших школьников.

#### **Комплекс основных характеристик программы**

**Объем программы -** всего 144 часа.

#### **Содержание программы**

#### **Раздел 1. Основные алгоритмические конструкции (40 ч)**

*Теория:* Алгоритм. Свойства и типы алгоритмов. Способы записи алгоритмов. Решение задач с помощью алгоритмов

*Практическая работа: решение задач на составление алгоритмов различными способами записи алгоритмов.*

#### **Раздел 2. Знакомство со средой программирования Scratch (12 ч)**

*Теория:* История создания и развития среды Scratch. Проект. Проект Scratch. Спрайт. Костюм спрайта. Язык программирования. Скрипт.

*Практическая работа: системы координат сцены и исполнителя, работа с проектом на примере «Аквариум»*

#### **Раздел 3. Графический редактор (20 ч)**

*Теория:* Основные приёмы работы в графическом редакторе Paint. Основные приёмы работы со встроенным графическим редактором

*Практическая работа: работа в графическом редакторе Paint, встроенном графическом редакторе, сохранение графических файлов с расширениями .jpeg и .gif и фонов.*

#### **Раздел 4. Создание собственных объектов (8 ч)**

*Теория:* Создание спрайтов и их костюмов средствами встроенного графического редактора. Создание фонов сцены средствами встроенного графического редактора.

*Практическая работа: работа по созданию сцен и спрайтов для проекта «Аквариум»*

#### **Раздел 5. Управляемое и неуправляемое движение (12 ч)**

*Теория:* Организация случайного движения исполнителей. Организация движения исполнителей по закону. Организация управляемого движения. Управление движением нескольких исполнителей.

*Практическая работа: выполнение проекта «Аквариум»*

#### **Раздел 6. Организация линейных скриптов (28 ч)**

*Теория:* Словарь языка Scratch. Визуальная грамматика языка Scratch. Команда. Группа команд. Тип данных. Переменная. Список. Элемент списка. Индекс элемента.

*Практическая работа: составление скриптов на отработку навыков использования команд групп Перо, Движение, Внешность, Операторы.*

#### **Раздел 7. Создание индивидуальных проектов (22 ч)**

*Теория:* Выбор темы проекта. Планирование работы над проектом. Разработка сценария проекта.

*Практическая работа: подведение итогов, подготовка и презентация индивидуальных проектов.*

#### **Раздел 8. Промежуточная аттестация (2 ч)**

*Практическая работа: защита индивидуальных проектов.*

#### **Планируемые результаты:**

После освоения образовательной программы обучающиеся:

должны **ЗНАТЬ:**

основные понятия информатики (алгоритм, Исполнитель);

виды алгоритмов;

способы записи проекта в среде Scratch;

основные командные блоки, скрипты среды программирования Scratch.

#### должны **УМЕТЬ:**

планировать сценарий проекта в среде Scratch;

создавать сценарии средствами среды Scratch;

-использовать основные алгоритмические конструкции для построения скриптов;

программировать анимацию одиночных и групповых объектов, используя возможности среды Scratch;

работать в стандартном и встроенном графическом редакторе среды Scratch.

## **Комплекс организационно-педагогических условий Учебный план – 144 часа**

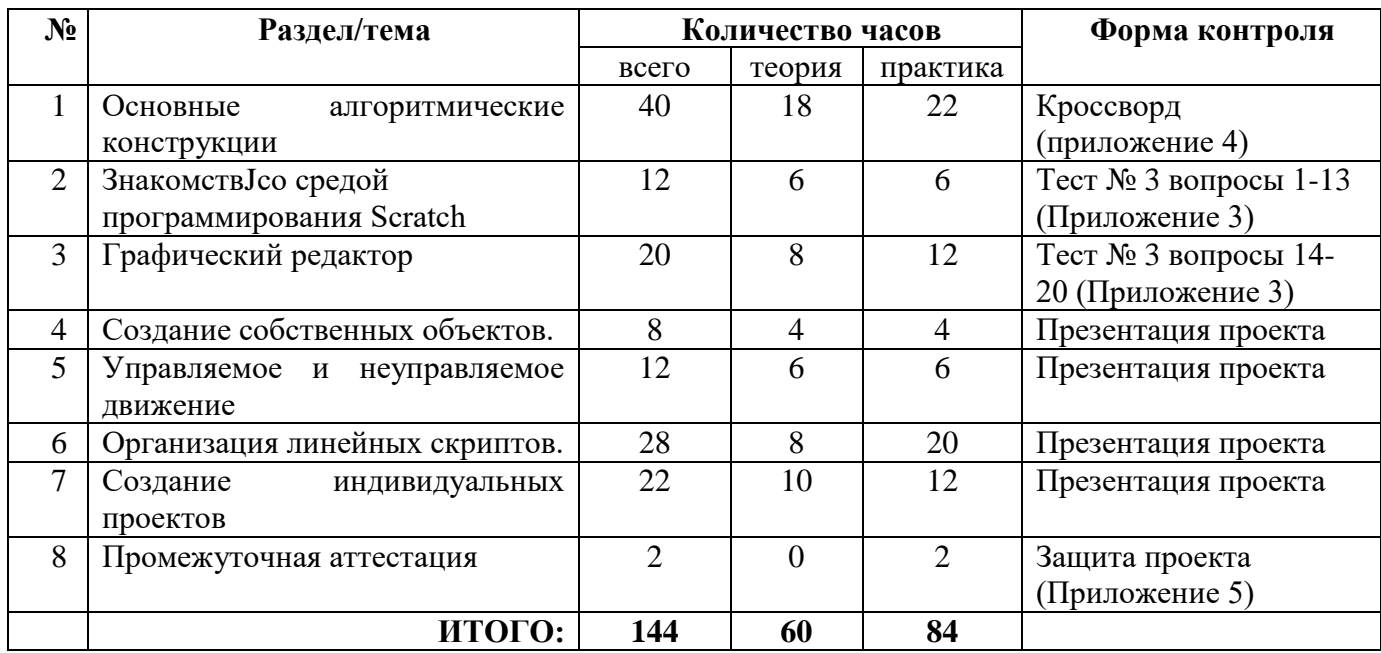

**Календарный учебный график**

| Раздел/    | октябр          | ноябрь          | декабр          | январь          | феврал          | март            | апрель          | май             |
|------------|-----------------|-----------------|-----------------|-----------------|-----------------|-----------------|-----------------|-----------------|
| месяц      | Ь               |                 | ь               |                 | ь               |                 |                 |                 |
| Раздел 1   | 16 <sub>4</sub> | 14 <sub>4</sub> |                 |                 |                 |                 |                 |                 |
| Раздел 2   |                 | 4ч              | 10 <sub>q</sub> |                 |                 |                 |                 |                 |
| Раздел 3   |                 |                 | 12q             | 10 <sub>q</sub> |                 |                 |                 |                 |
| Раздел 4   |                 |                 |                 | 8ч              |                 |                 |                 |                 |
| Раздел 5   |                 |                 |                 |                 | 12 <sub>q</sub> |                 |                 |                 |
| Раздел 6   |                 |                 |                 |                 | 6ч              | 20 <sub>q</sub> | 8ч              |                 |
| Раздел 7   |                 |                 |                 |                 |                 |                 | 12q             | 12 <sub>q</sub> |
| Промежуточ |                 |                 |                 |                 |                 |                 |                 | Защита          |
| ная        |                 |                 |                 |                 |                 |                 |                 | проект          |
| аттестация |                 |                 |                 |                 |                 |                 |                 | a               |
| Всего      | 16 <sub>4</sub> | 18ч             | 22q             | 18 <sub>4</sub> | 16 <sub>4</sub> | 20 <sub>4</sub> | 20 <sub>4</sub> | 12 <sub>4</sub> |

### **Оценочные материалы:**

Для выявления результативности образовательной деятельности, проводится диагностика, в которой предусмотрены три основные вида контроля: входящая диагностика, текущий контроль и промежуточная аттестация.

Все полученные результаты фиксируется в таблице «Диагностика учащихся» (Приложение  $N<sub>2</sub>1$ ).

**Формы и методы оценивания:** вербальное выражение оценки, материальное выражение оценивания (в виде тематических наклеек), самооценка, коллективная оценка, лист достижений.

**Входящая диагностика.** Проводиться в начале учебного года, позволяет определить исходные знания учащихся, их готовность к данному виду деятельности.

Форма: собеседование в виде диалога, позволяющее оценить уровень заинтересованности и притязаний ребенка к данному виду деятельности.

**Текущий контроль** осуществляется в течение учебного года, после изучения основных тем, обязательное участие в олимпиаде по программированию (примерно конец ноября, конец апреля месяца).

Контроль и оценка результатов освоения учебной программы осуществляется педагогом в процессе проведения практических работ и тестирования.

**Промежуточная аттестация** - в форме регистрации и защиты творческого проекта в среде Scratch (Приложение 4).

Хорошим показателем развития творческих способностей обучающегося на протяжении всего срока освоения программы является его активное и успешное (наличие призовых мест, побед) участие в конкурсах различного уровня в области информатики.

#### **Методические материалы.**

Учитывая психологические особенности детей, цели и задачи содержания учебного материала, занятия необходимо проводить, применяя разнообразные методы и приемы обучения.

**Формы и методы работы:** объяснительно-иллюстративный, репродуктивный, метод практических упражнений, метод проектов, метод поисковой деятельности, игровые формы обучения, методы коллективного обсуждения (беседа, диспут и пр.).

#### **Формы организации работы**

**Групповые и индивидуальные методы обучения:** используются групповые методы обучения, а так же индивидуальный подход при подготовке индивидуальных работ, а также с одаренными детьми, которые осваивают курс быстрее. Это проявляется в варьировании темы, адаптации содержания к возможностям и потребностям учащегося

**Формы занятий:** Теоретические и практические.

Для успешной реализации данной программы обязательным условием является регулярное посещение занятий учащимися (во время которых проводятся упражнения для осанки и для глаз – Приложение №2) и активное участие в конкурсных и олимпиадных мероприятиях в области информатики.

**Педагогические технологии:** используется преимущественно проектная деятельность - в основе этого метода лежит закрепление навыков учащихся по работе в графических редакторах, умение самостоятельно выполнять творческий проект; умение ориентироваться в информационном пространстве; развивать творческое мышление.

#### **Условия реализации программы**

#### **1. Учебно-методические:**

Дидактические материалы: рабочие тетради, демонстрационные плакаты, мультимедийные презентации, видеоматериалы обучающего и развивающего характера, среда программирования Scratch, графический редактором Paint.

Материалы: бумага формата А4, цветные карандаши.

#### **2. Материально – технические:**

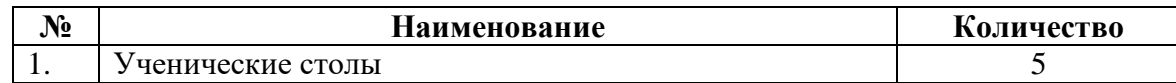

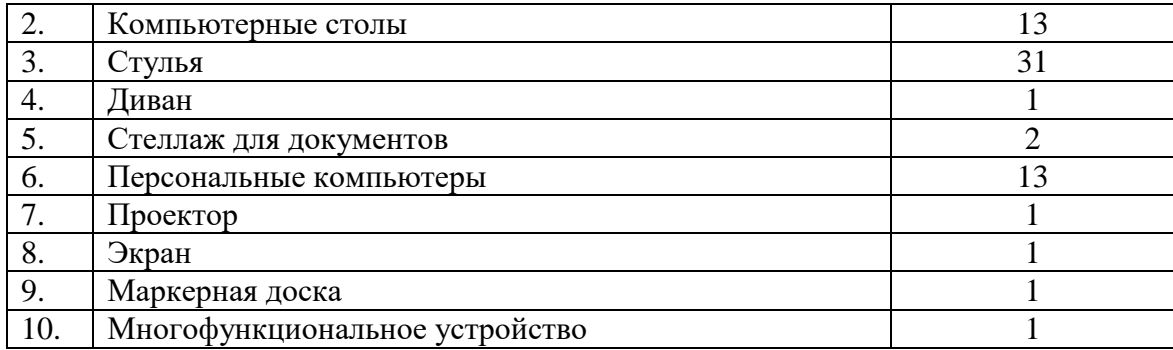

## **3. Список литературы**

## **для педагога:**

- 1. Матвеева Н. В. Информатика и ИКТ. 3 класс: методическое пособие/Н. В. Матвеева, Е. Н. Челак, Н. К. Конопатова, Л. П. Панкратова. М.: БИНОМ. Лаборатория знаний, 2009. 420 с.
- 2. Учитесь со Scratch/ [Электронный ресурс] Режим доступа: <https://sites.google.com/a/uvk6.info/scratch/home>
- 3. Школа Scratch [Электронный ресурс]//Материал с Wiki-ресурса Letopisi.Ru «Время вернуться домой».

## **для учащихся:**

- 1. Scratch (официальный сайт проекта)/ [Электронный ресурс] Режим доступа: [http://scratch.mit.edu](http://scratch.mit.edu/)
- 2. Матвеева Н. В. Информатика и ИКТ. 3 класс: учебник/Н. В. Матвеева, Е. Н. Челак, Н. К. Конопатова, Л. П. Панкратова. М.: БИНОМ. Лаборатория знаний, 2009. 420 с.
- 3. Учитесь со Scratch/ [Электронный ресурс] Режим доступа: <https://sites.google.com/a/uvk6.info/scratch/home>
- 4.

## **Календарный учебно-тематический план 144 часа**

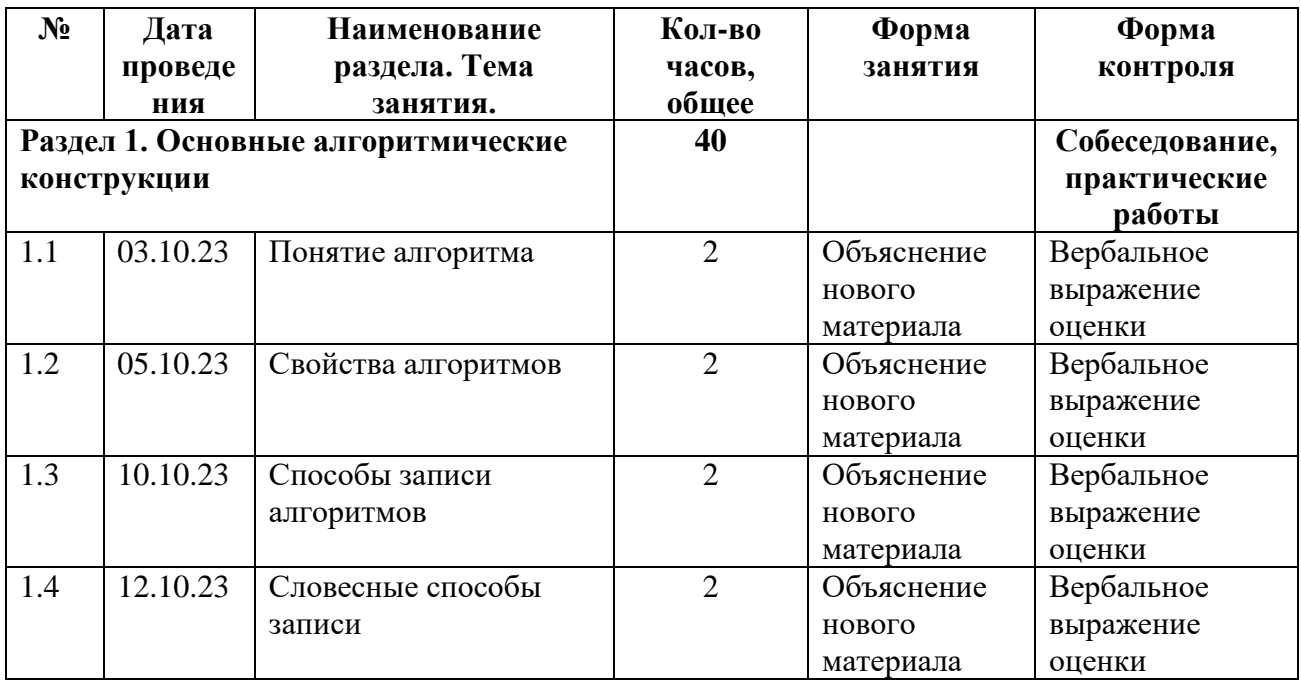

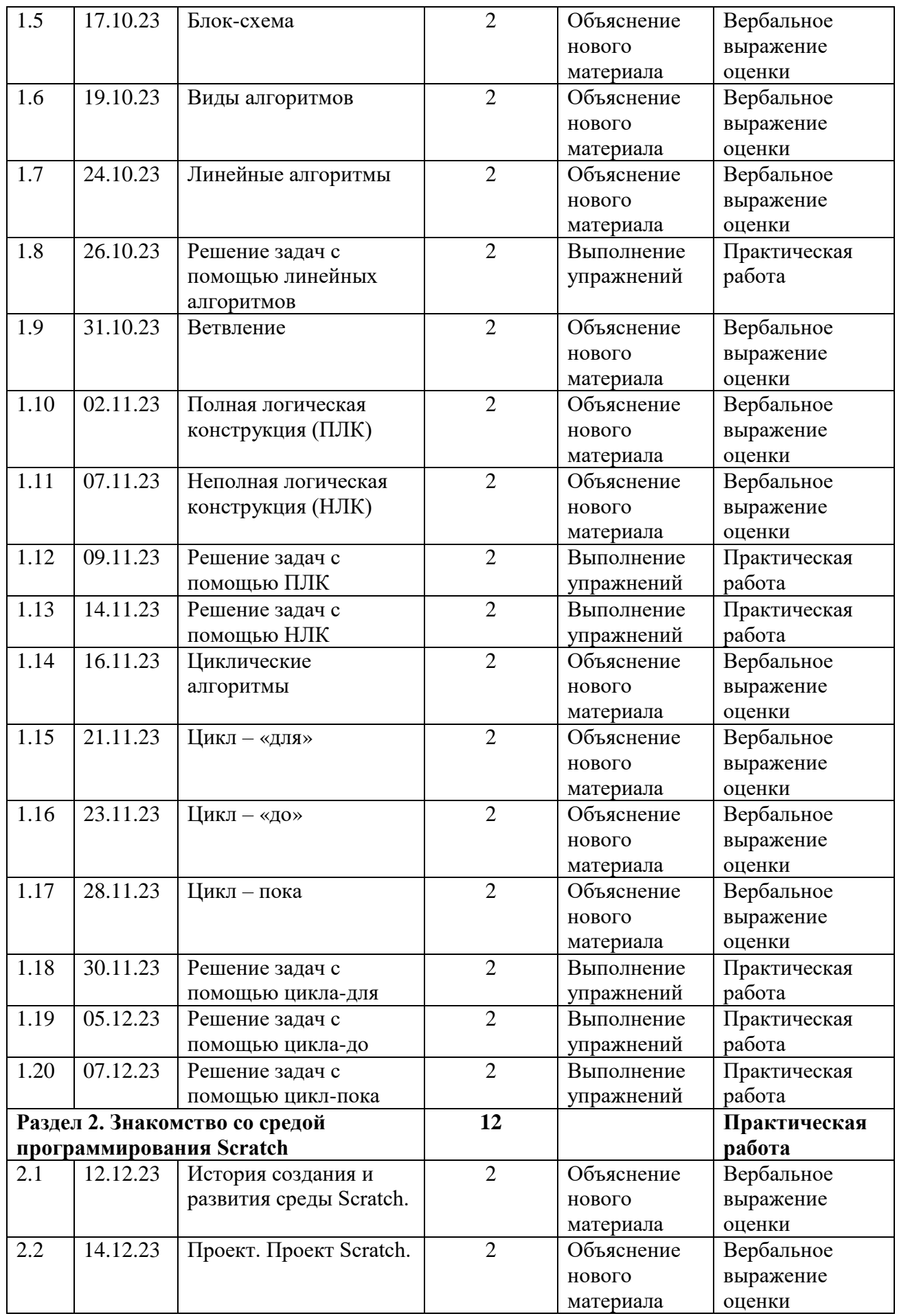

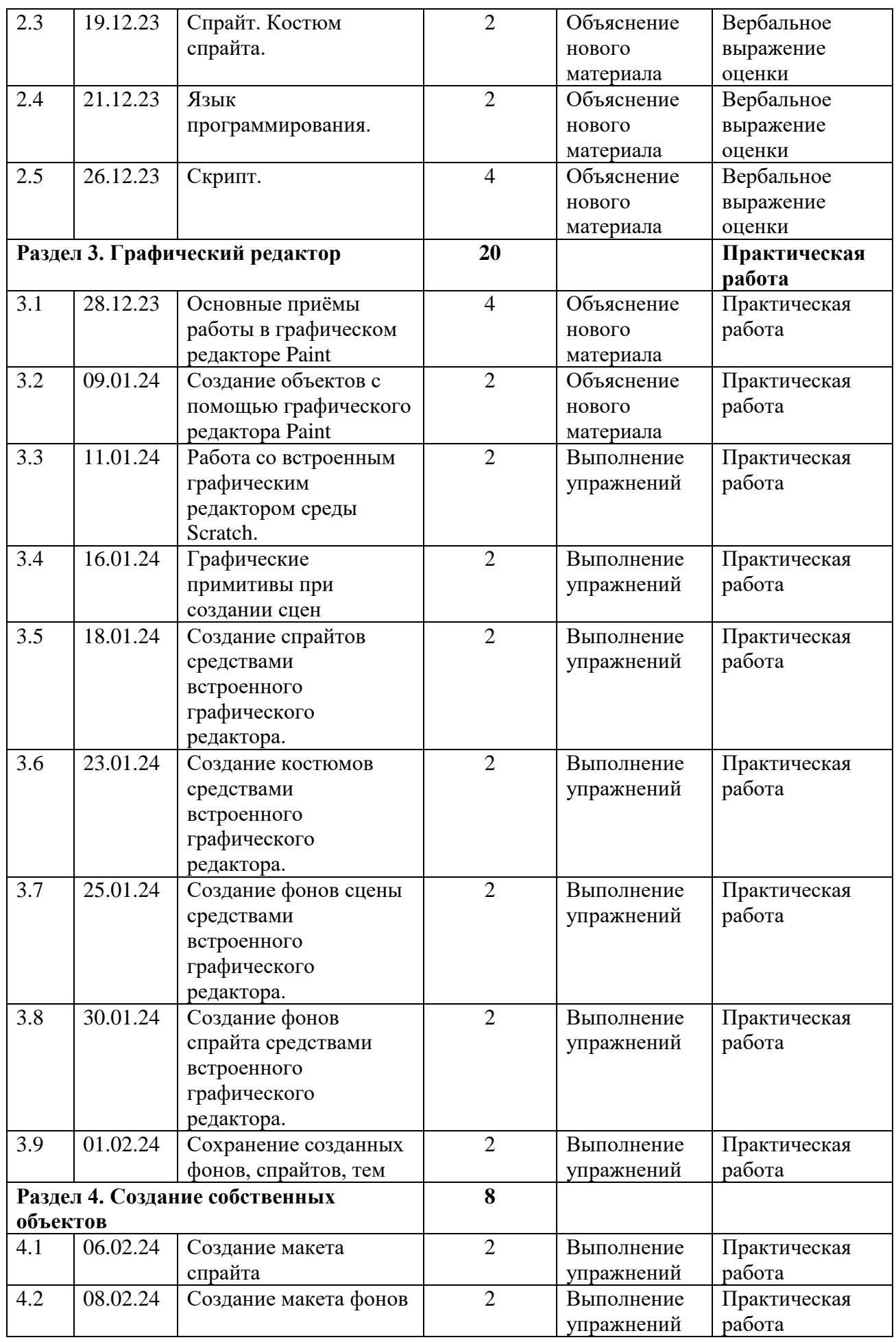

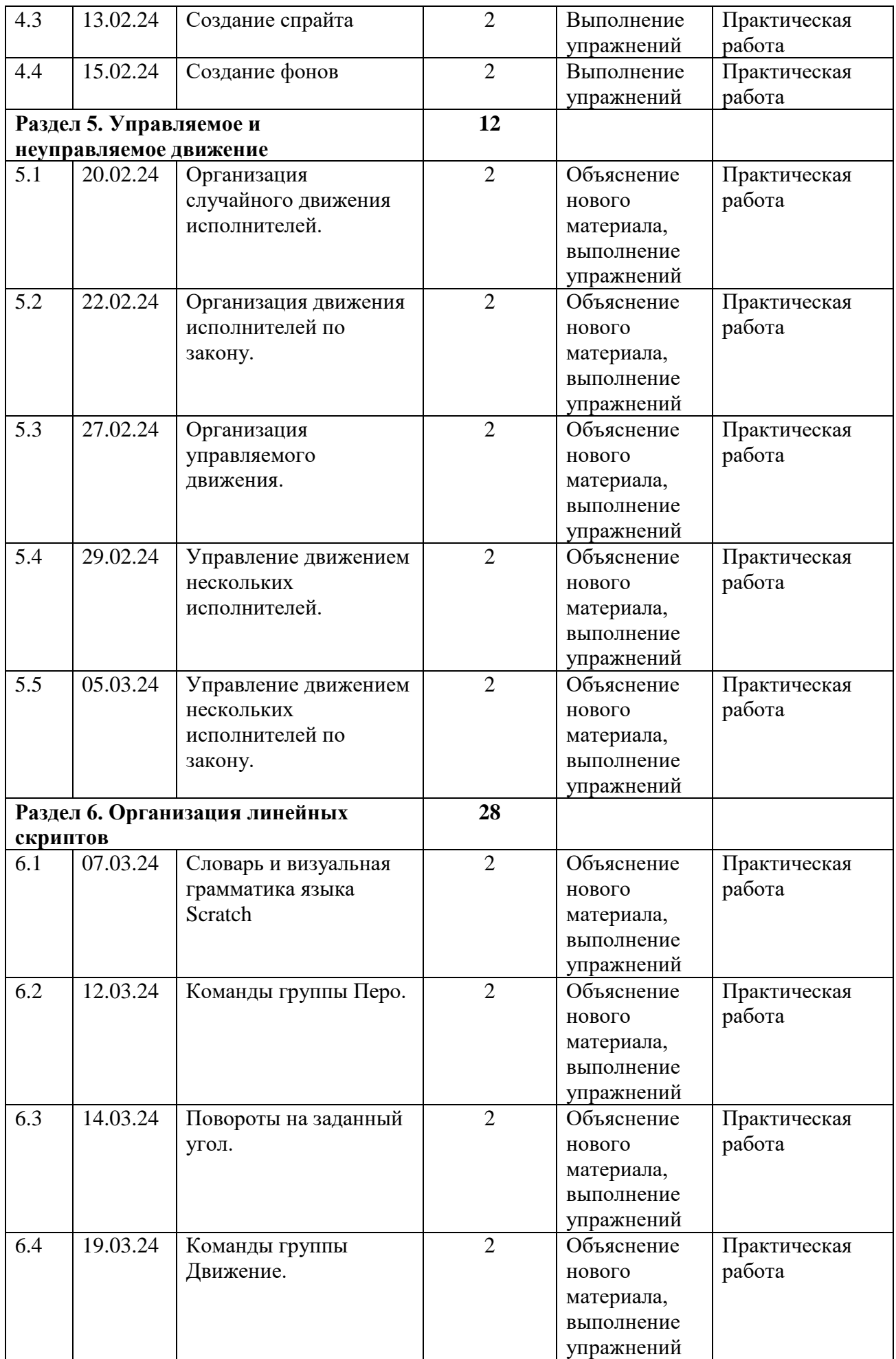

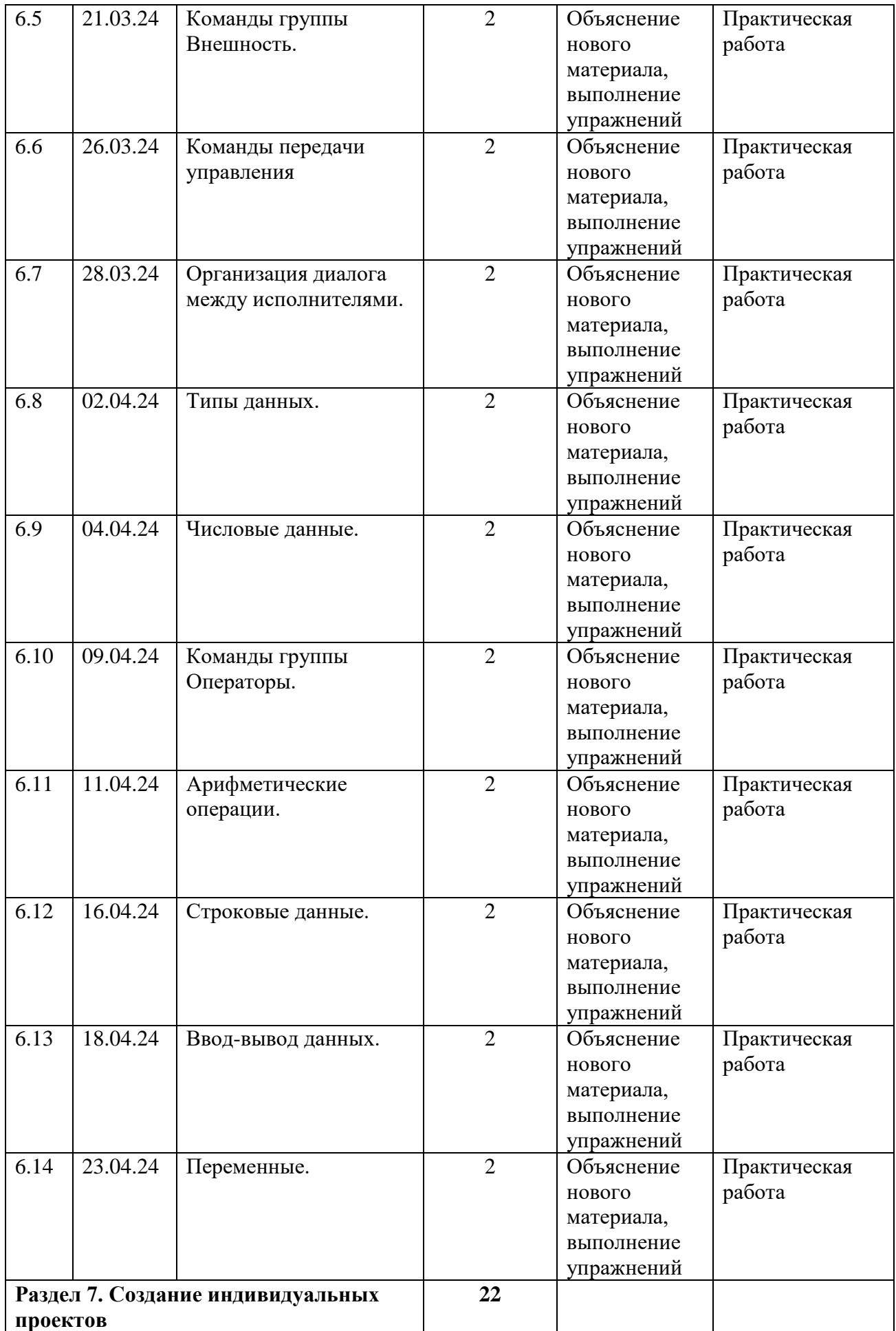

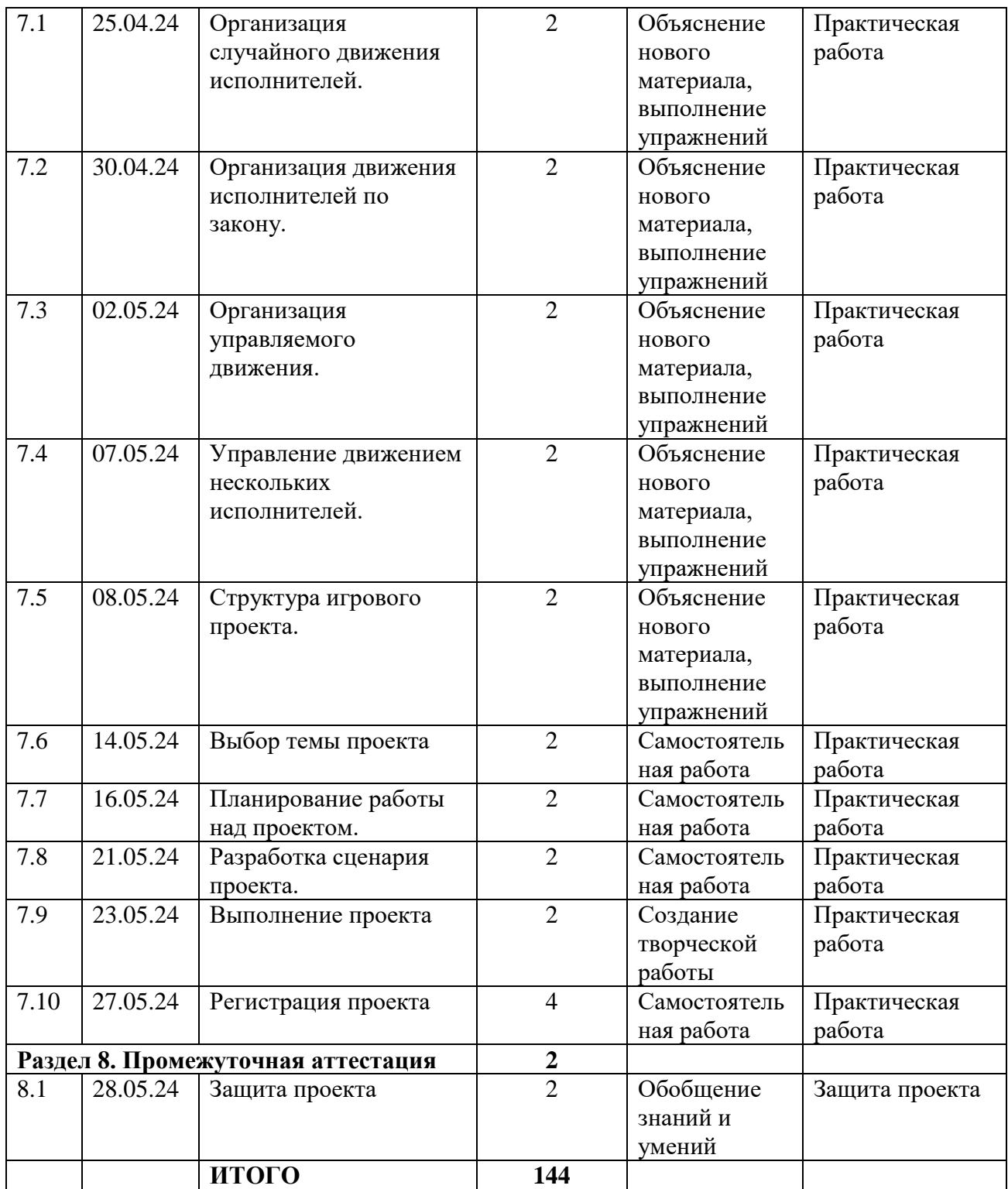

## **Приложение 1**

## **Диагностика учащихся**

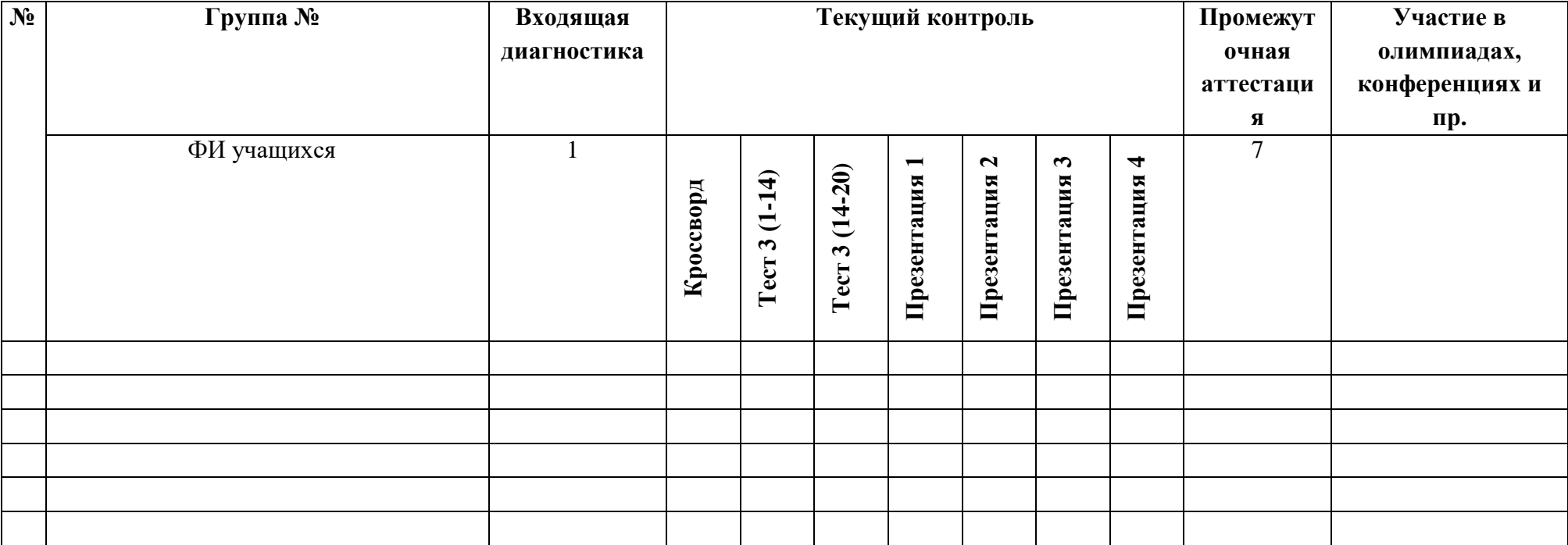

#### **Упражнения, уменьшающие усталость при работе за компьютером**

#### **Упражнения для улучшения осанки**

#### *«Глядя в небо»*

Цель этого упражнения - устранение вредных эффектов от неподвижного сидения в течение длительного периода времени и профилактика грыжи межпозвоночных дисков поясничного отдела.

Упражнение: стоя, руки лежат на бедрах. Медленно отклоняться назад, глядя в небо. Вернуться в исходное положение.

#### **«Египтянин»**

Цель - укрепление мышц задней стороны шеи для улучшения осанки и предотвращения болей в области шеи. Упражнение способствует предотвращению:

- синдрома запястного канала
- вытягиванию шеи вперед
- дисфункции височно-нижнечелюстного сустава
- грыжи межпозвоночных дисков шейного отдела
- синдрома верхней апертуры грудной клетки

Упражнение: сидя или стоя, взгляд направлен прямо, а не вверх и не вниз. Надавив указательным пальцем на подбородок, сделать движение шеей назад. В этом положении следует оставаться в течение 5 секунд.

#### **«Абра-кадабра»**

Цель упражнения:

- усиление кровотока к ладоням;
- снятие напряжения в запястьях и ладонях;
- удаление продуктов распада из области запястного канала и ладоней.

Упражнение: сидя, руки лежат на подлокотниках, запястья должны быть вытянуты ладонями вниз.

Абра-: медленно сжать ладони в кулак.

Кадабра: медленно разжать кулаки.

Для достижения желаемого результата эти упражнения следует повторять не менее 10 раз.

#### **Упражнения для глаз**

Эффективная профилактическая мера - зрительная гимнастика. Её проводят дважды: через 7-8 минут от начала работы ребенка на компьютере и после ее окончания. Непродолжительная гимнастика - около одной минуты - проста и доступна каждому. Например, сидя за компьютером, ребенок поднимает глаза кверху и, представив летящего там мотылька или бабочку, следит за их полетом из одного угла комнаты в другой, не поворачивая при этом головы – двигаться должны только глаза!

Можно применять и такие правила:

1. На счет 1-4 закрыть глаза, не напрягая глазные мышцы, на счет 1-6 широко раскрыть глаза и посмотреть вдаль. Повторить 4-5 раз.

2. Посмотреть на кончик носа на счет 1-4, а потом перевести взгляд вдаль на счет 1-6. Повторить 4-5 раз.

3. Не поворачивая головы, медленно делать круговые движения глазами вверх-вправовниз-влево и в обратную сторону: вверх-влево-вниз-вправо. Затем посмотреть вдаль на счет 1- 6. Повторить 4-5 раз.

4. Держа голову неподвижно, перевести взор, зафиксировав его, на счет 1-4 вверх, на счет 1-6 прямо; затем аналогично вниз-прямо, вправо-прямо, влево-прямо. Проделать движение по диагонали в одну и другую стороны, переводя глаза прямо на счет 1-6. Повторить 3-4 раза.

5. Не поворачивая головы, закрытыми глазами "посмотреть" направо на счет 1-4 и прямо на счет 1-6. Поднять глаза вверх на счет 1-4, опустить вниз на счет 1-4 и перевести взгляд прямо на счет 1-6. Повторить 4-5 раз.

6. Посмотреть на указательный палец, удаленный от глаз на расстоянии 25-30 см, и на счет 1-4 приблизить его к кончику носа, потом перевести взор вдаль на счет 1-6. Повторить 4- 5 раз.

## **Тест для проверки уровня теоретических знаний по программе**

## **Задание № 1**

*Вопрос:*

Найти соответствие между группой команд и назначением (*Укажите соответствие для всех 8 вариантов ответа):*

- 1) работа со звуком
- 2) управление рисованием следа
- 3) движение по прямой, повороты, координаты
- 4) создание и удаление переменных, присвоение значений
- 5) вид спрайта, показ или отключение, слои, эффекты
- 6) арифметика, функции, сравнения, условия
- 7) заголовки обработчиков, алгоритмические структуры, сообщения, задержки
- 8) касание спрайта, нажатие клавиш, контроль мыши
- $-$  Переменные (variables)
- Управление (kontrol)
- Движение (motion)
- $-$  Сенсоры (sensing)
- Внешность (looks)
- $-\Pi$ еро (pen)
- Операторы (operators)
- Звук (sound)

#### **Задание № 2**

*Вопрос:*

Отметить верные утверждения

*Выберите несколько из 5 вариантов ответа:*

- 1) В одном проекте можно использовать только одну сцену
- 2) В одном проекте можно использовать несколько сцен
- 3) Размер спрайта можно изменить с помощью команд группы Внешность
- 4) Размер спрайта нельзя изменить с помощью команд
- 5) Сенсоры используются в основном в качестве условий

#### **Задание № 3**

*Вопрос:*

Найти соответствие

*Укажите соответствие для всех 3 вариантов ответа:*

- 1) разветвляющимся
- 2) цикловым
- 3) порядковым
- 4) линейным
- 5) циклическим

 Алгоритм, в котором действия выполняются однократно и в порядке их записи, называется

 Алгоритм, в котором в зависимости от некоторого условия совершается либо одна, либо другая последовательность действий, называется

 Алгоритм, в котором некоторая последовательность действий совершается несколько раз подряд, называется

#### **Задание № 4**

*Вопрос:*

Указать на рисунке окно текущей группы команд

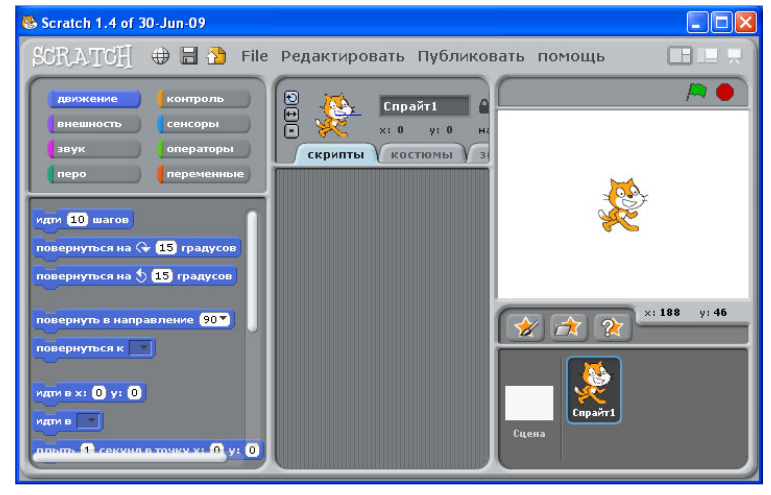

## **Задание № 5**

*Вопрос:*

Указать на рисунке панель запуска и останова скрипта

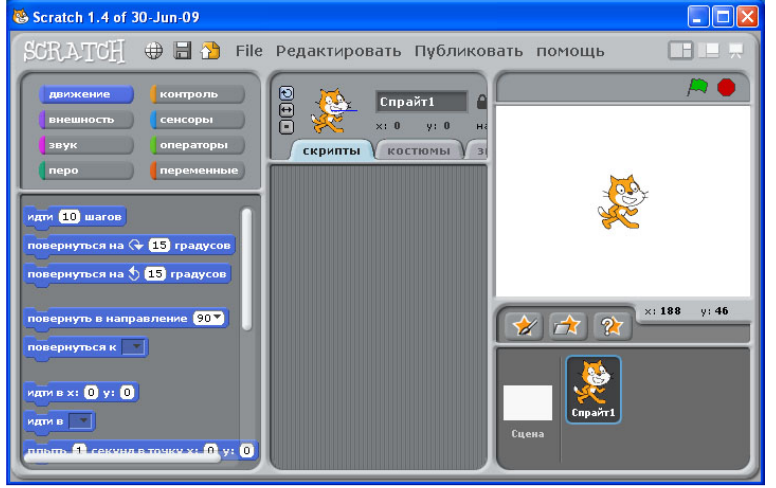

#### **Задание № 6**

*Вопрос:*

Выбрать истинные высказывания

*Выберите несколько из 5 вариантов ответа:*

- 1) Scratch среда для обучения основам программирования
- 2) Scratch графический редактор
- 3) Scratch текстовый редактор
- 4) Scratch система профессионального программирования
- 5) Scratch мультимедийная система, позволяющая работать с графикой и звуком

## **Задание № 7**

*Вопрос:*

Выбрать истинные высказывания.

*Выберите несколько из 5 вариантов ответа:*

1) Спрайт в Scratch - это графический объект, для которого составляется программа

2) Программа - это часть команд алгоритма

3) Программа - это алгоритм, записанный на языке программирования

4) Скрипт - это микропрограмма, созданная для некоторого объекта

5) Скрипт - это все программы, относящиеся к Scratch-проекту

## **Задание № 8**

*Вопрос:*

Выбрать верные утверждения

*Выберите несколько из 6 вариантов ответа:*

1) Скрипт может запускаться щелчком по клавише «**Пробел»**

2) Скрипт запускается только щелчком по кнопке «**Пуск»** (зеленый флажок)

3) Скрипт завершает свою работу только щелчком по кнопке «**Стоп»** (красный

многоугольник)

4) Щелчок по кнопке «**Стоп**» (красный многоугольник) останавливает работу только текущего скрипта

5) Скрипт может запускаться щелчком по кнопке «**Пуск»** (зеленый флажок)

6) Скрипт может запускаться щелчком по спрайту

\_\_\_\_\_\_\_\_\_\_\_\_\_\_\_\_\_\_\_\_\_\_\_\_\_\_\_\_\_\_\_\_\_\_\_\_\_\_\_\_\_\_

## **Задание № 9**

*Вопрос:*

Ввести недостающее слово:

Алгоритм, в котором одни и те же действия повторяются многократно называется *Запишите ответ:*

## **Задание № 10**

*Вопрос:* Выбрать алгоритмы *Выберите несколько из 6 вариантов ответа:* 1) Меню в кафе 2) Математическая формула 3) Порядок перехода улицы по регулируемому пешеходному переходу 4) Инструкция по сборке шкафа 5) Рецепт врача 6) Рецепт приготовления блюда

## **Задание № 11**

*Вопрос:* Указать на рисунке строку главного меню

*Укажите место на изображении:*

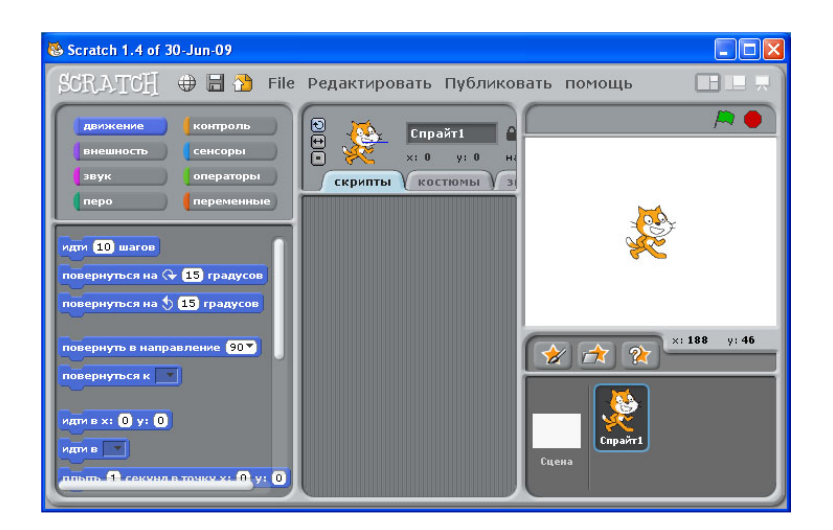

## **Задание № 12**

*Вопрос:* Выбрать верное продолжение фразы: Scratch в переводе с английского означает...

*Выберите один из 5 вариантов ответа:*

- 1) программа
- 2) царапанье
- 3) лисенок
- 4) объект
- 5) котенок

## **Задание № 13**

*Вопрос:* Выбрать верные окончания фразы: Среда Scratch позволяет создавать...

*Выберите несколько из 4 вариантов ответа:*

- 1) блок-схемы скриптов
- 2) новые графические объекты
- 3) компьютерные игры
- 4) анимированные фильмы

## **Задание № 14**

*Вопрос:* Найти верное продолжение фразы: Файл, хранящий Scratch-проект, имеет расширение ...

*Выберите один из 4 вариантов ответа:*

- 1) не имеет расширения
- 2) sb
- 3) scr
- 4) pr

## **Задание № 15**

*Вопрос:* Продолжить определение Алгоритм - это ...

*Выберите один из 4 вариантов ответа:*

1) строго определенная последовательность действий, приводящая к некоторому результату

- 2) порядок действий
- 3) способ записи конечных действий
- 4) некоторая последовательность действий, записанная на языке программирования

#### **Задание № 16**

*Вопрос:* Установите соответствие

*Укажите соответствие для всех 4 вариантов ответа:*

- 1) открытия существующего Scratch-проекта
- 2) сохранения Scratch-проекта в файле под старым именем
- 3) создания нового Scratch-проекта
- 4) сохранения Scratch-проекта в файле под новым именем
- 5) создания нового спрайта
- \_\_ Команда **Сохранить как**... меню **Файл** предназначена для
- \_\_ Команда **Сохранить** меню **Файл** предназначена для
- \_\_ Команда **Новый** меню **Файл** предназначена для
- \_\_ Команда **Открыть** меню **Файл** предназначена для

### **Задание № 17**

*Вопрос:*

Указать на рисунке окно свойств спрайта

*Укажите место на изображении:*

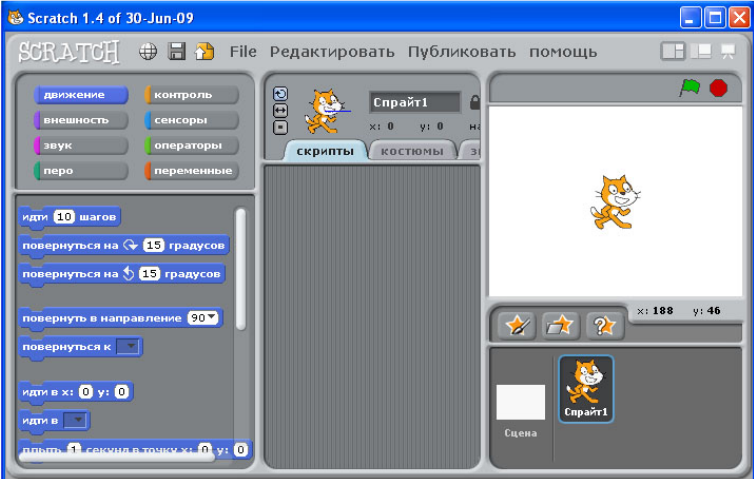

## **Задание № 18**

## *Вопрос:*

Напечатать недостающее слово:

............. - это такая форма организации действий, при которой в зависимости от некоторого условия выполняется либо одна группа команд, либо другая.

*Запишите ответ:*

\_\_\_\_\_\_\_\_\_\_\_\_\_\_\_\_\_\_\_\_\_\_\_\_\_\_\_\_\_\_\_\_\_\_\_\_\_\_\_\_\_\_

**Задание № 19** *Вопрос:* Указать способы записи алгоритмов *Выберите несколько из 5 вариантов ответа:*

- 1) Словесный
- 2) Формула
- 3) Программа
- 4) Координатный
- 5) Графический (с помощью геометрических фигур)

## **Задание № 20**

## *Вопрос:*

Выбрать верное окончание фразы: Scratch-проект ..

## *Выберите несколько из 6 вариантов ответа:*

- 1) может состоять из множества скриптов для одного спрайта
- 2) состоит из одного скрипта
- 3) должен состоять из множества скриптов, но для одного спрайта
- 4) должен состоять из множества скриптов для многих спрайтов
- 5) может состоять из множества скриптов для многих спрайтов
- 6) может состоять из одного скрипта

## **Ответы:**

- 1) Верные ответы (2 б.): 4; 7; 3; 8; 5; 2; 6; 1;
- 2) Верные ответы (1 б.): 2; 3; 5;
- 3) Верные ответы (1 б.): 4; 1; 5;
- 4) Верный ответ (1 б.):

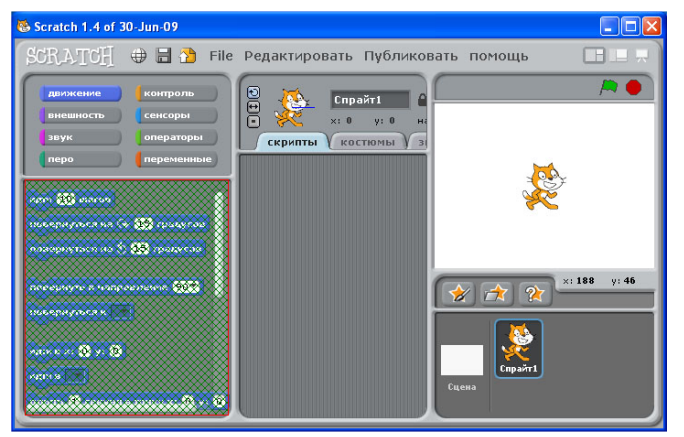

## 5) Верный ответ (1 б.):

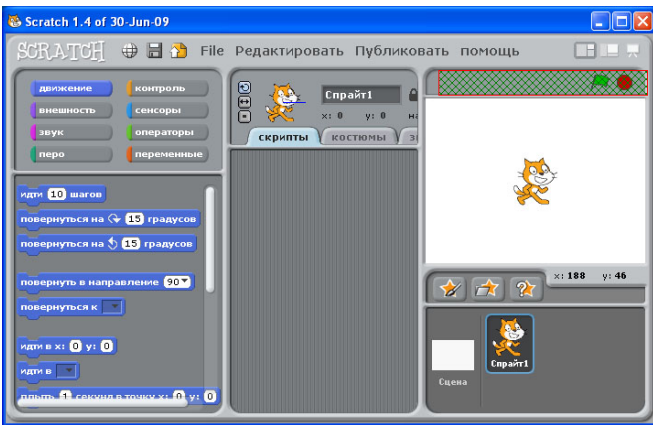

<sup>6)</sup> Верные ответы (1 б.): 1; 5;

- 7) Верные ответы (1 б.): 1; 3; 4;
- 8) Верные ответы (2 б.): 1; 5; 6;
- 9) Верный ответ (1 б.): циклическим.
- 10) Верные ответы (1 б.): 3; 4; 6;
- 11) Верный ответ (1 б.):

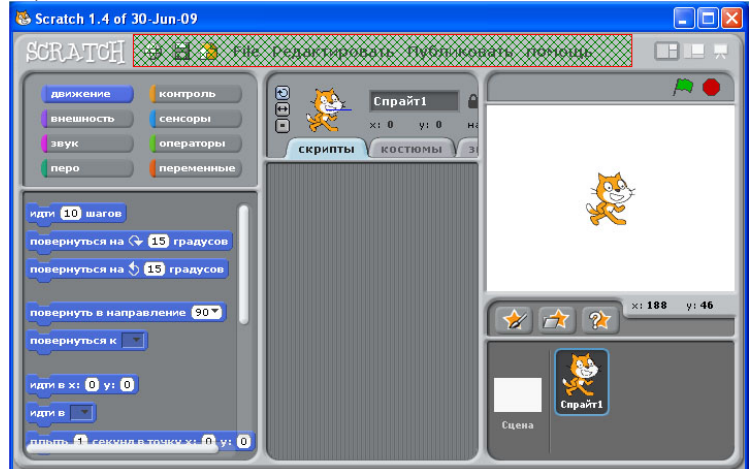

- 12) Верный ответ (1 б.): 2;
- 13) Верные ответы (1 б.): 2; 3; 4;
- 14) Верный ответ (1 б.): 2;
- 15) Верный ответ (1 б.): 1;
- 16) Верные ответы (1 б.): 4; 2; 3; 1;
- 17) Верный ответ (1 б.):

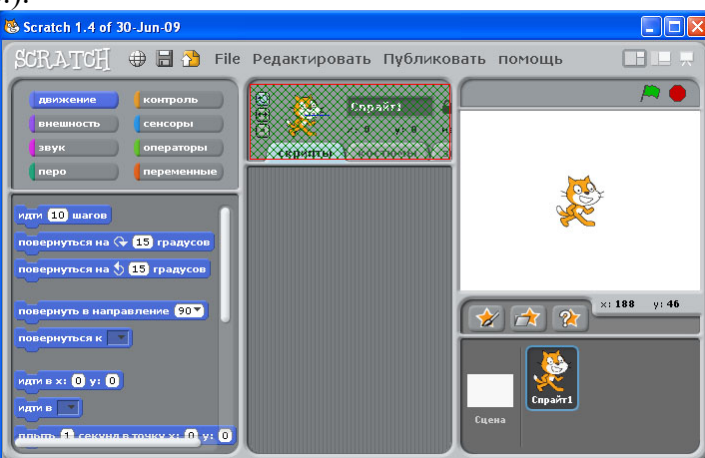

- 18) Верный ответ (1 б.): ветвление.
- 19) Верные ответы (1 б.): 1; 3; 5;
- 20) Верные ответы (2 б.): 1; 5; 6;

## **Приложение 4**

## **КРОССВОРД ПО ТЕМЕ «АЛГОРИТМЫ» 1**

## Разгадайте кроссворд

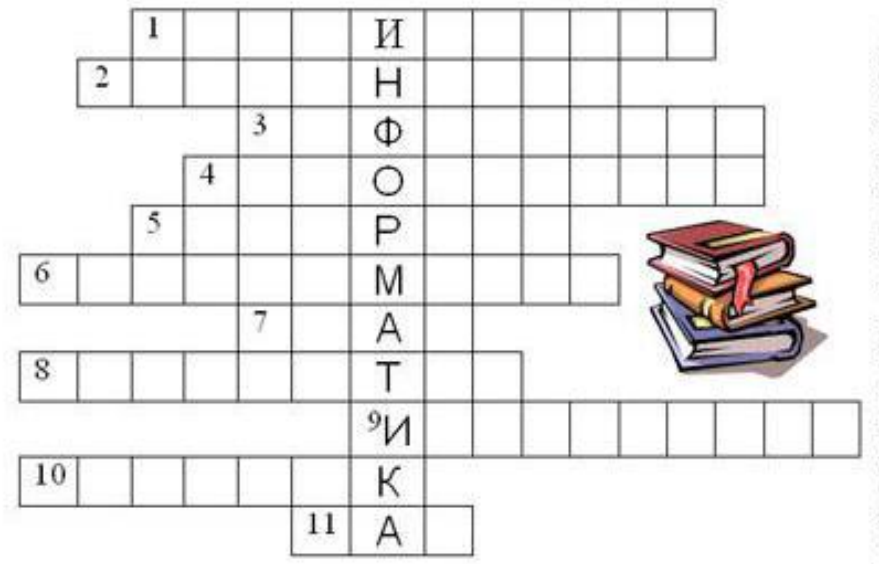

1. Способ описания алгоритма 2. Свойство алгоритма, которое определяет возможность завершения процесса 3. Сообщение, сведение, знания, умения 4. Объект, умеющий выполнять определенный набор действий 5. Строго определенная последовательность действий при решении задачи 6. Способ описания алгоритма 7. Синоним слову алгоритм 8. Устройство обработки информации 9. Кнеть, карандаш, как эти объекты называются в графическом редакторе? 10. Графическое изображение 11. Отдельное действие

алгоритма

## **Ответы:**

- 1. графический
- 2. конечность
- 3. информация
- 4. исполнитель
- 5. алгоритм
- 6. программный
- 7. план
- 8. компьютер
- 9. инструмент
- 10. рисунок
- 11. шаг

 $\overline{\phantom{a}}$ 

<sup>1</sup>Кроссворд взят с сайта <http://www.metod-kopilka.ru/page-3-2-2.html>

# **Приложение 5**

## **Критерии оценивания проекта:**

Учебно-познавательные компетенции:

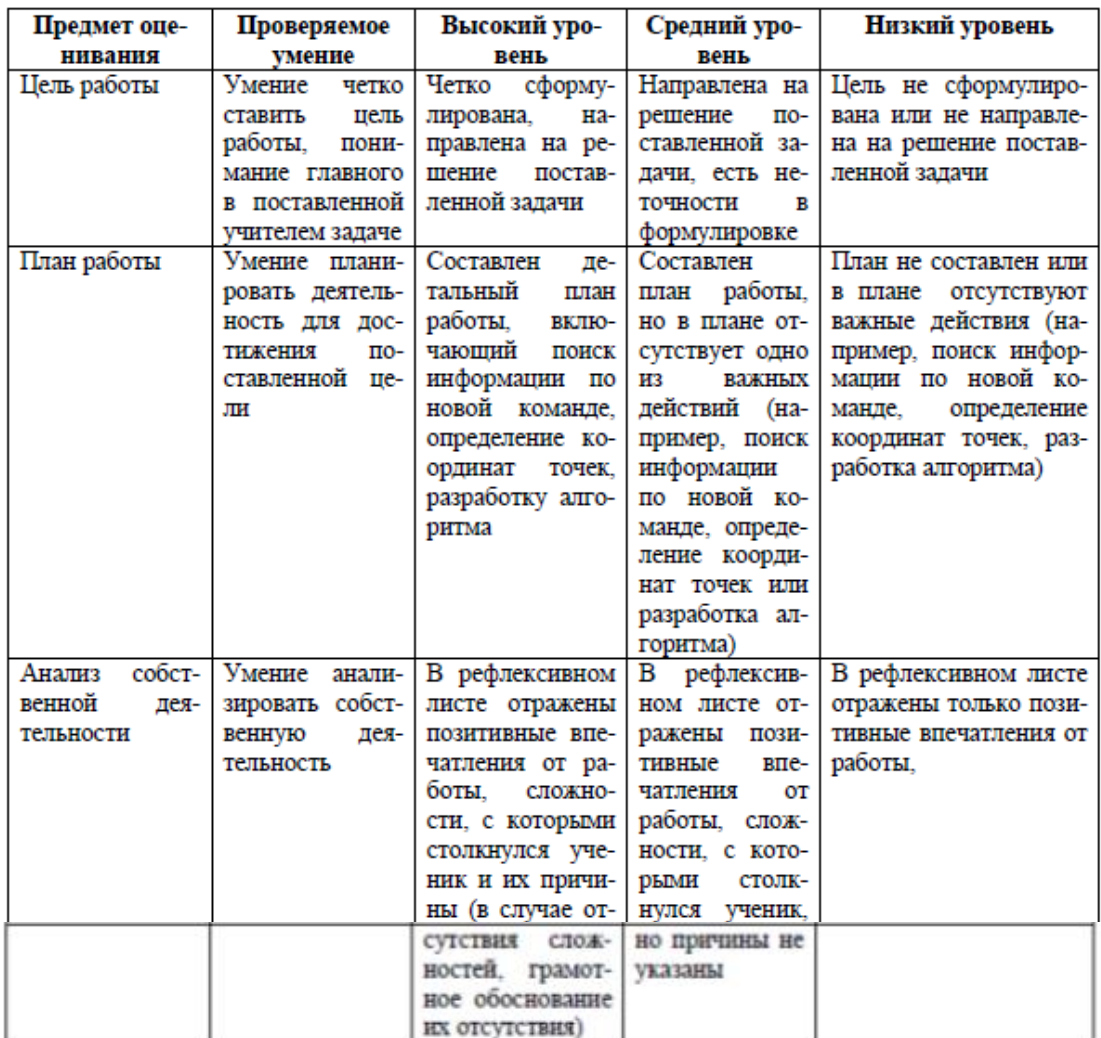

## Информационные компетенции

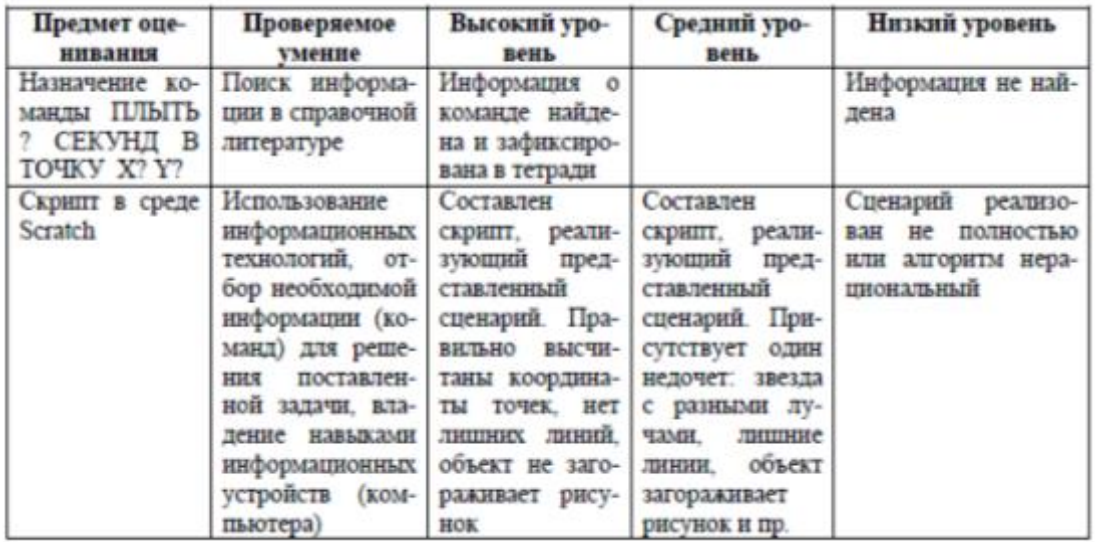

#### Коммуникативные компетенции

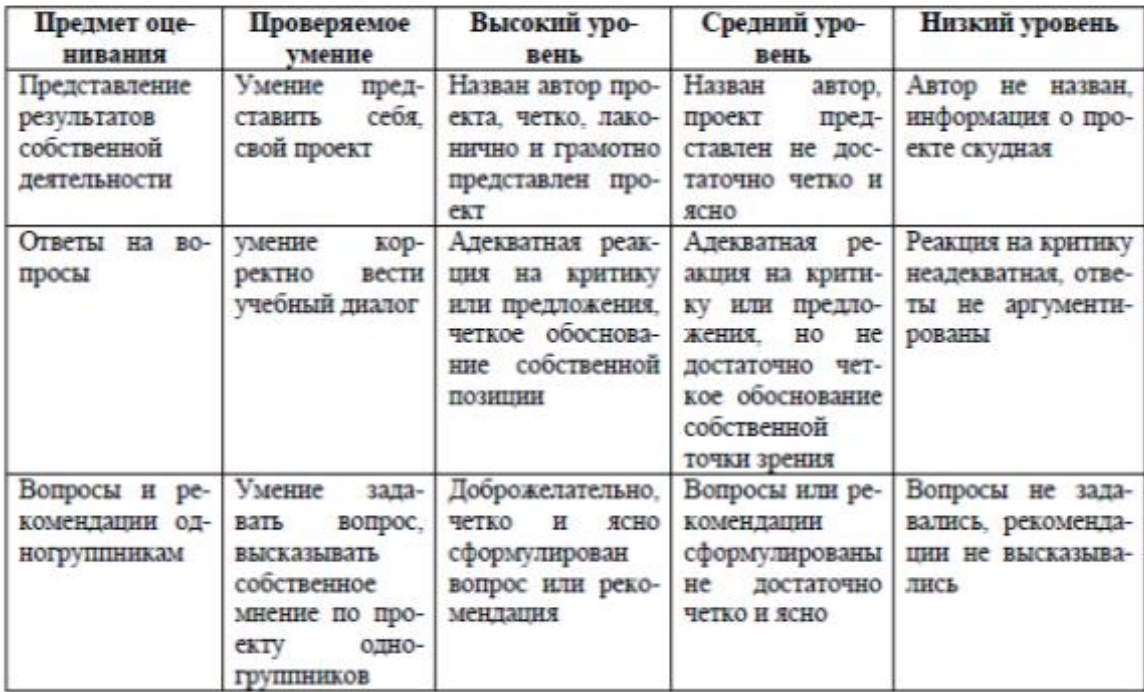